## **https://harmonie.ecolesoft.net/portail/**

## **1) Informations familles :**

A partir de la page d'accueil, Onglet « Mon compte »

Vous devez vérifier et modifier le cas échéant les informations du responsable, du conjoint et les informations CAF (N° allocataire et QF)

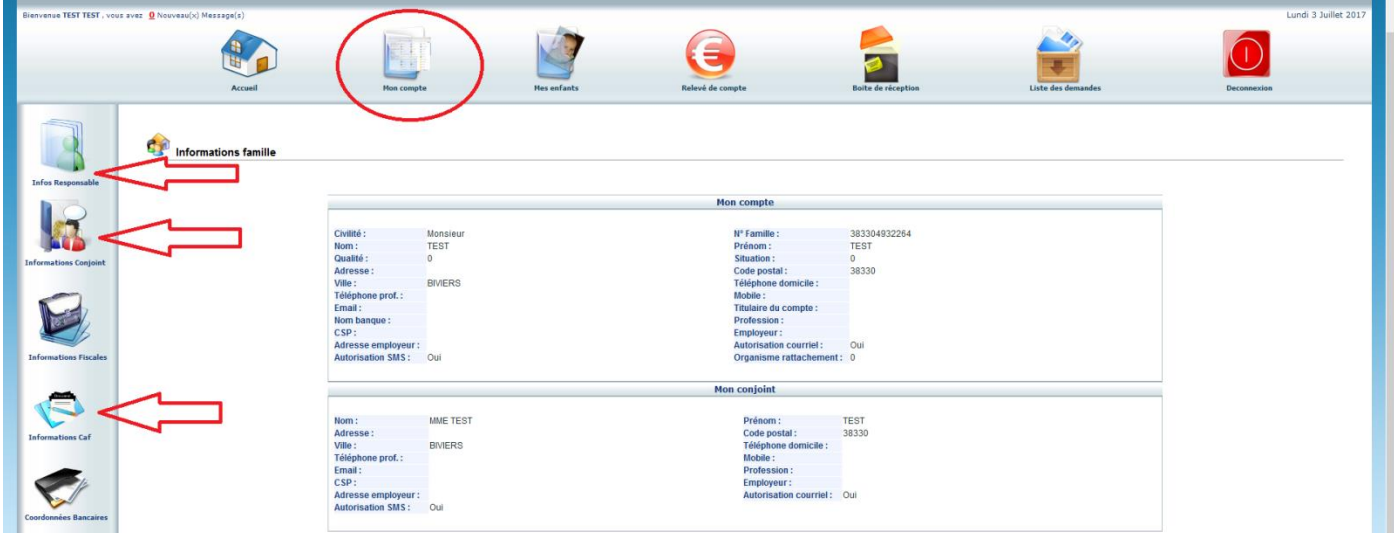

**ATTENTION, Veillez à bien vérifier l'adresse MAIL du RESPONSABLE, c'est elle qui est utilisée pour la transmission de vos factures.**

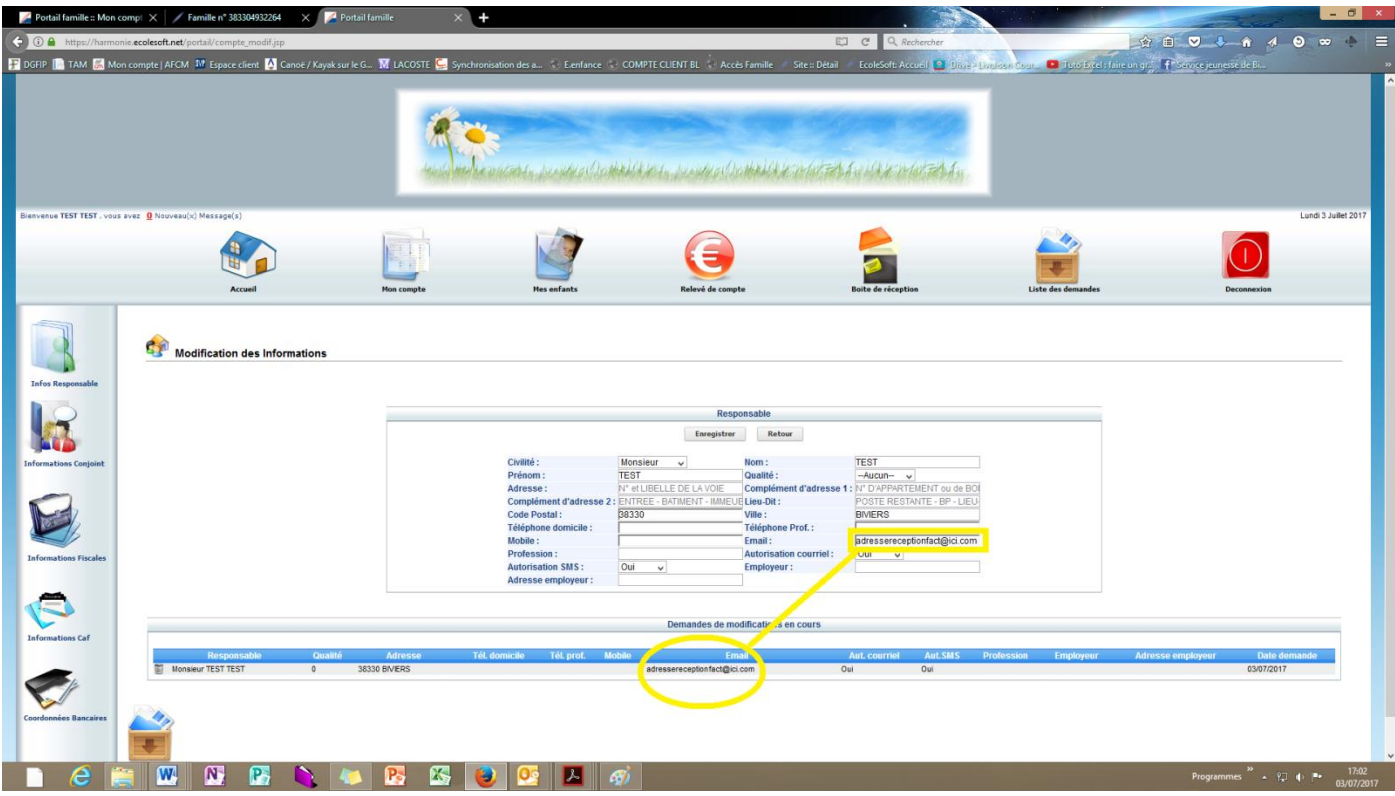

## **2) Liste des personnes autorisées à récupérer les enfants** :

A partir de la fiche enfant, rubrique « Les autorisations »

Action possible : Modifier les coordonnées téléphoniques, Ajouter de nouvelles personnes autorisées et supprimer des autorisations

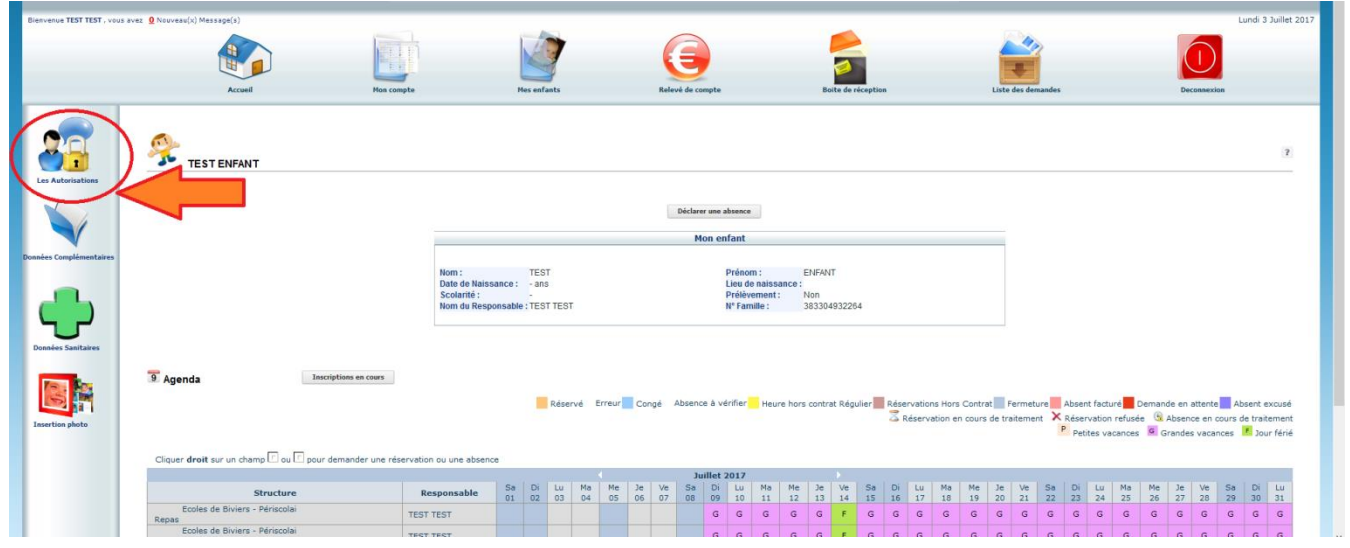

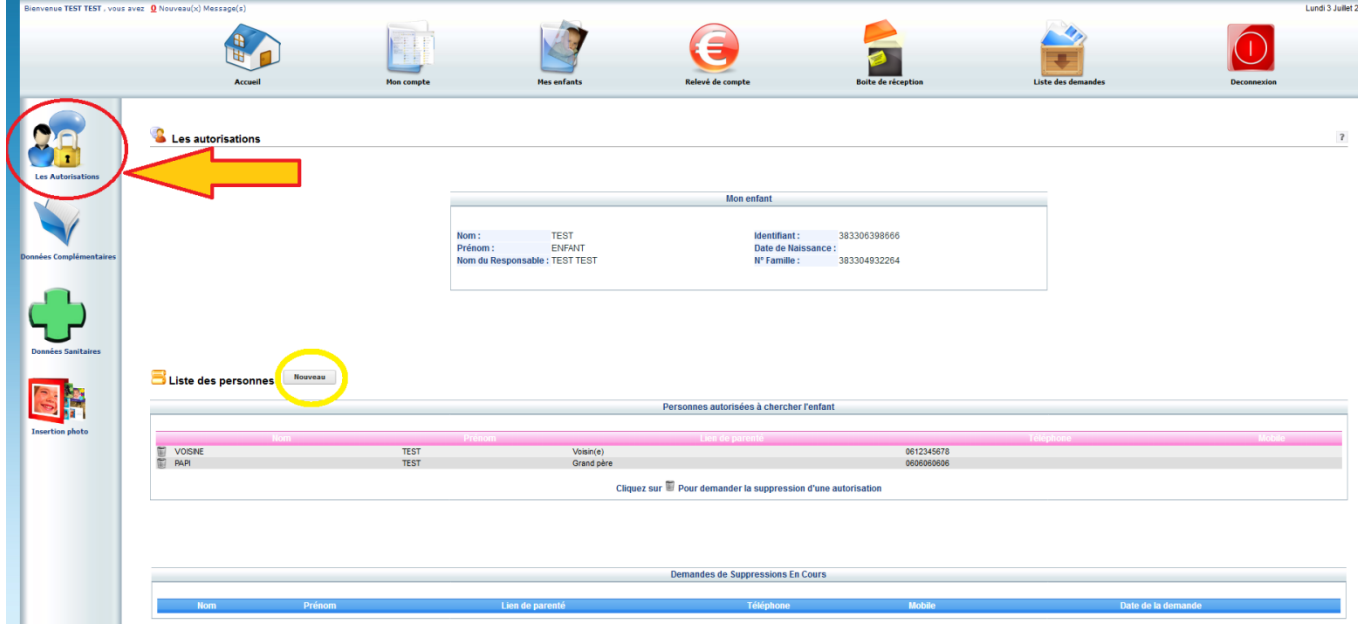

## **3) Données sanitaires**

A partir de la fiche enfant, merci de compléter les rubriques vaccinations, maladies allergies et contresindications.

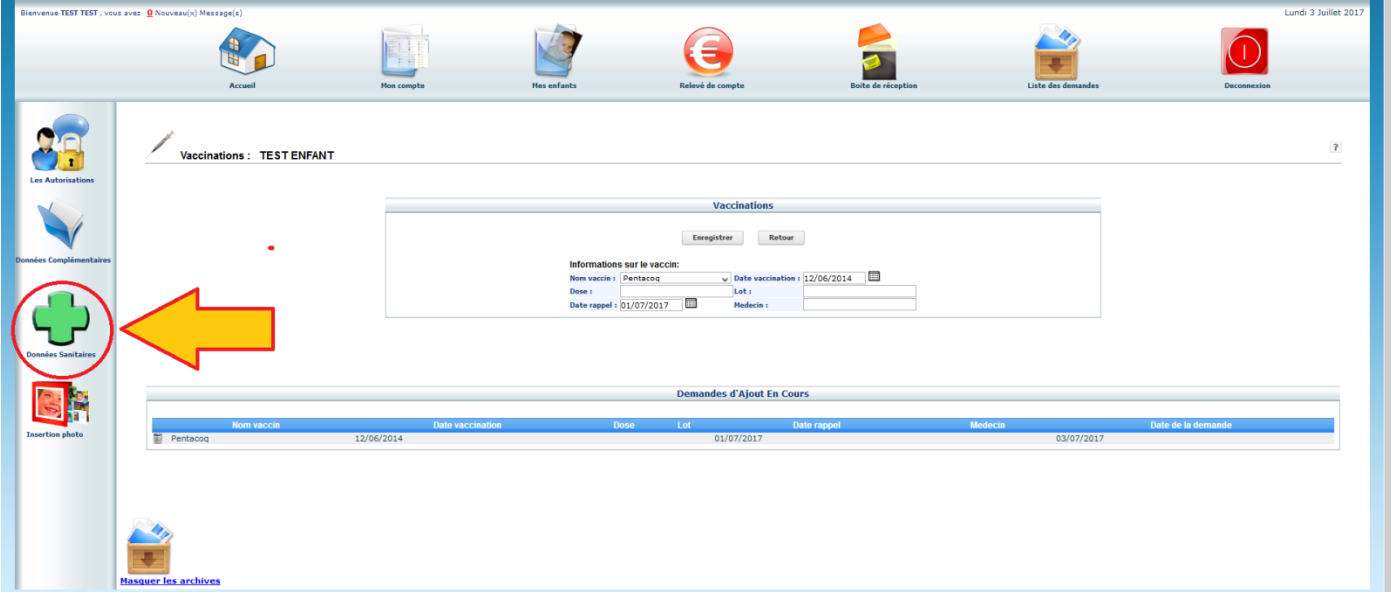

**L'inscription sera effective une fois la totalité des informations complétées et validées par le service enfance jeunesse.** 

En cas de changement, au cours de l'année, vous pourrez apporter des modifications dans les différentes rubriques. Le site est accessible 24h/24 et 7j/7**.**